## **Logging in to MY GS**

1. Open your Internet browser. We recommend using Firefox or Chrome. If you're on Internet Explorer, anything after Version 9 works best. Go to www.gsep.org. Click on MY GS and then Member Profile.

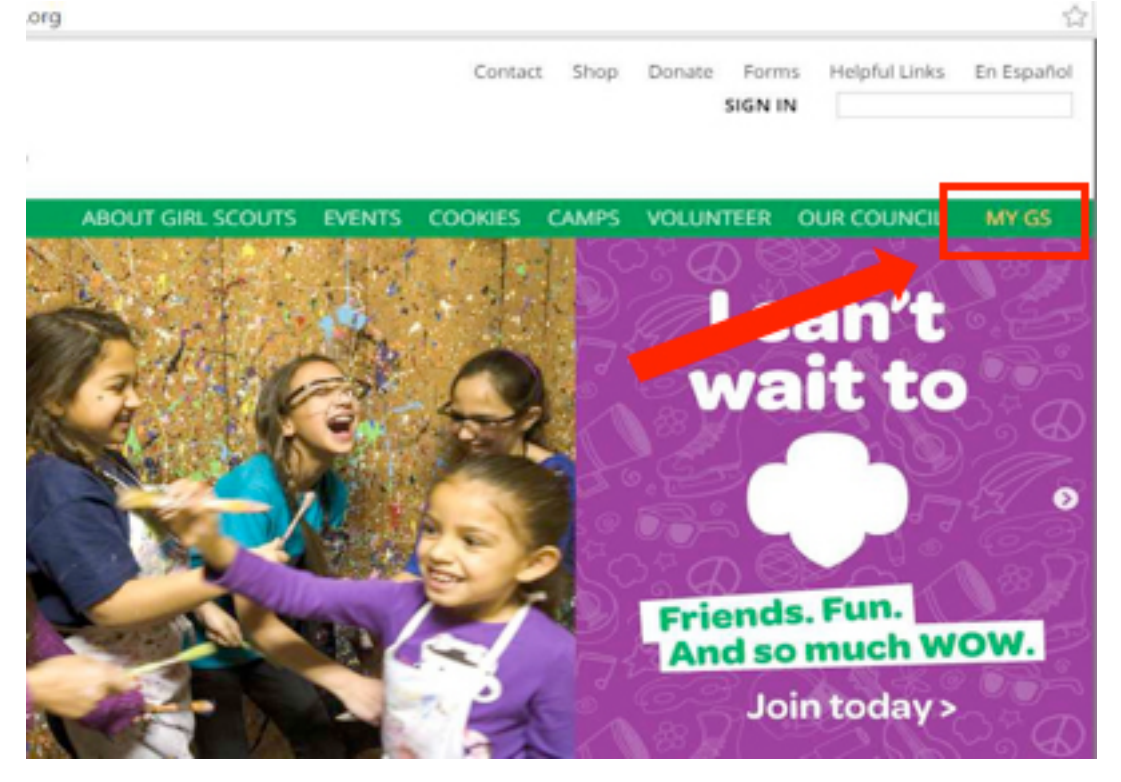

2. Log in using your Girl Scout email address as your username. Please note that your password may need to be reset. If you can't remember your password, click the "Forgot your password?" link.

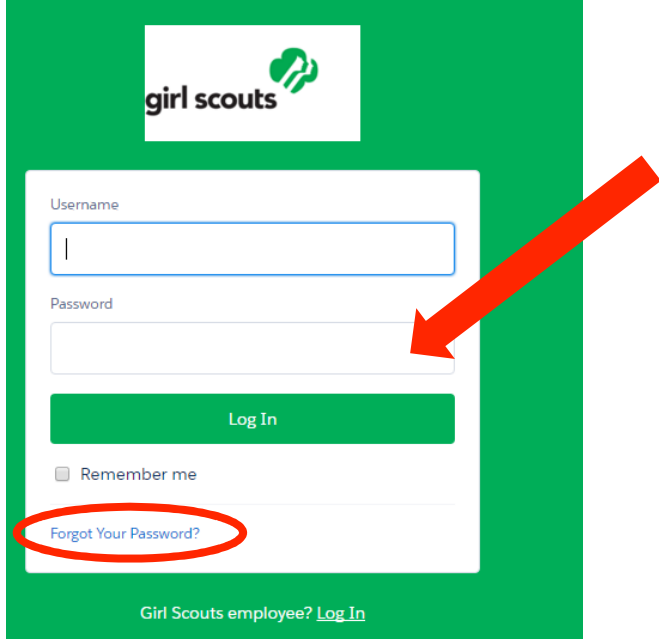

3. If you forgot your password, you will be prompted to enter your username. This is your Girl Scout email address. Click "Continue."

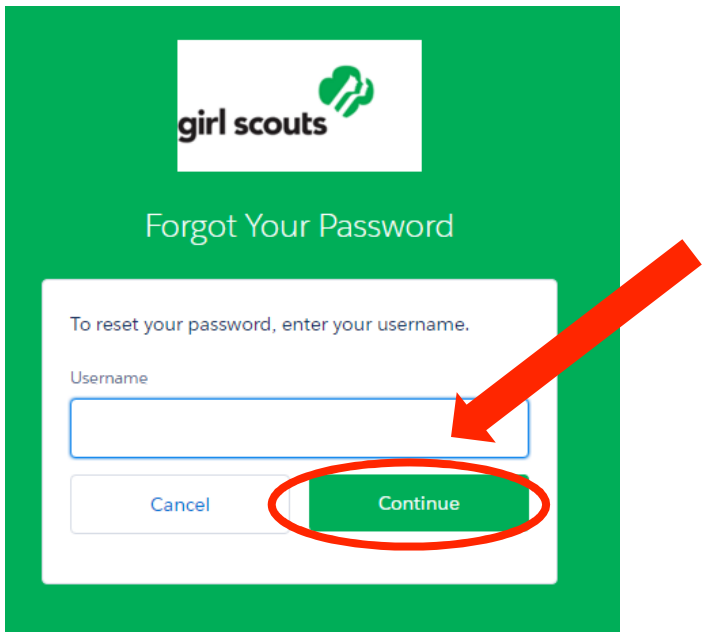

4. You should receive an email called "Your New Member Community password" very soon. It contains a link that you will click to create a new password. If you don't receive this email, please reach out to our Member Services team by emailing memberservices@gsep.org and they can prompt another email to be sent to you.

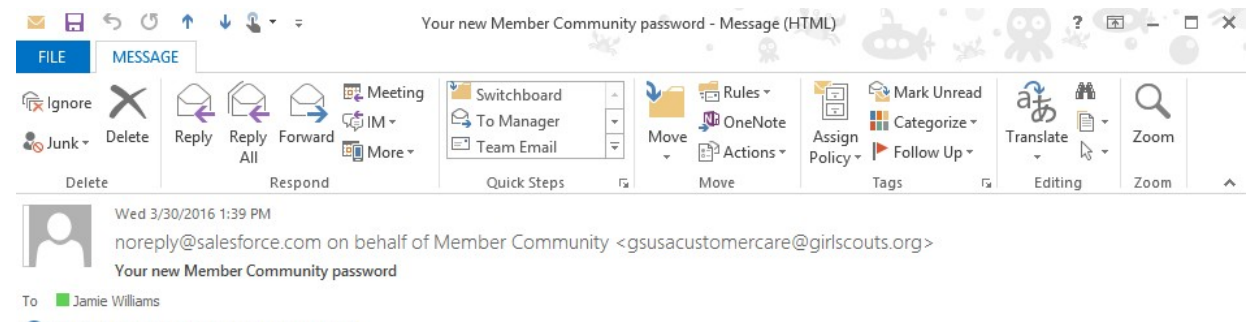

This message was sent with High importance.

Hi Jamie,

Click Here to reset your password-you will be taken to a page where you can create a new one.

See you soon!